# **Table of Contents**

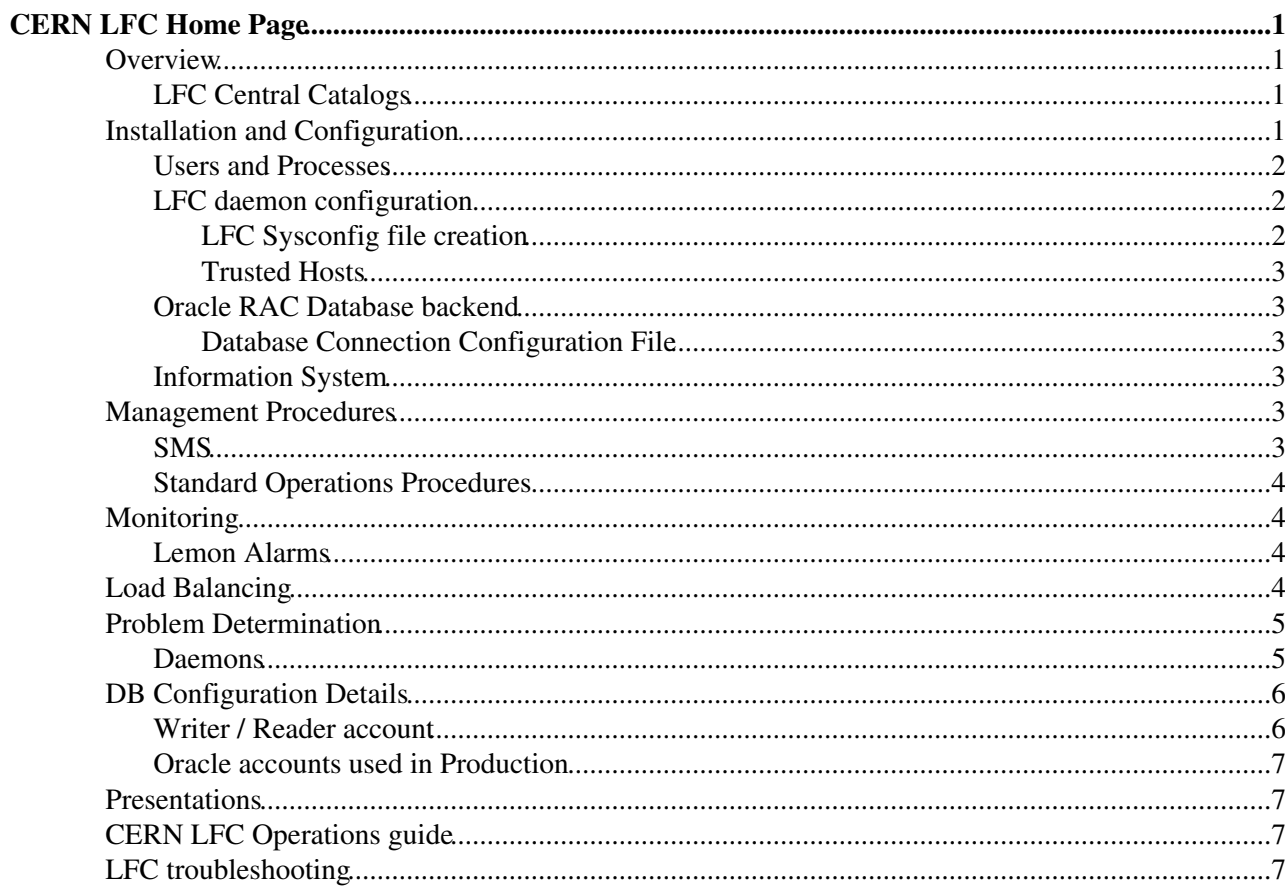

# <span id="page-1-0"></span>**CERN LFC Home Page**

#### **THIS PAGE NEEDS TO BE REVIEWED**

This page defines the installation, configuration and the procedures related to the CERN LFC service.

This page documents the current situation. It does not cover requirements or issues. These are covered in the [LfcNotes.](https://twiki.cern.ch/twiki/bin/view/LCG/LfcNotes)

[Service Level Status](http://cern.ch/sls)

### <span id="page-1-1"></span>**Overview**

The CERN LFC service is defined as a critical service in the [services catalog.](https://twiki.cern.ch/twiki/bin/view/LCG/ScFourServiceDefinition)

The LFC is a core grid component which provides resolution from logical names to physical locations for replicas of files on the Grid. It can be used in two modes:

- Central : Here a single central catalog is used to store pointers to either the site or the actual physical location of a file for all VO files in the grid
- Local : Here there is a catalog per site which stores mappings from logical to physical names for all VO files at that particular site.

We provide a highly available, fault tolerant configuration for both central and local catalog for LHC VOs which require them. We also provide some catch-all central catalogs for other CERN & HEP VOs.

### <span id="page-1-2"></span>**LFC Central Catalogs**

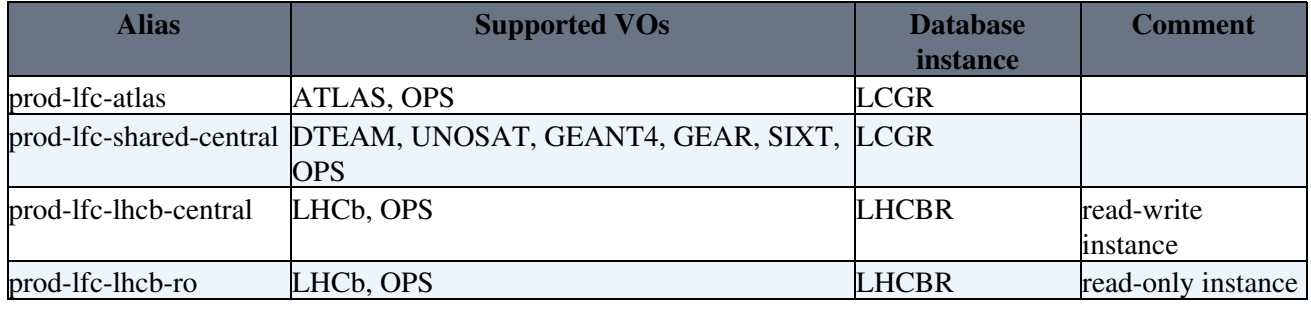

## <span id="page-1-3"></span>**Installation and Configuration**

The main cluster in CDB is gridlfc.

The base CDB template for this cluster is [prod/cluster/gridlfc/config.tpl](http://tpl-viewer.cern.ch/cdb-tpl-view/tpl_view.php?profile=prod/cluster/gridlfc/config) $\mathbb{F}$ 

Configuration specific to subclusters are

- For subcluster atlas corresponding to alias prod-lfc-atlas [prod/cluster/gridlfc/subcluster-atlas.tpl](http://tpl-viewer.cern.ch/cdb-tpl-view/tpl_view.php?profile=prod/cluster/gridlfc/subcluster-atlas)
- For subcluster lhcb-ro corresponding to alias prod-lfc-lhcb-ro

[prod/cluster/gridlfc/subcluster-lhcb-ro.tpl](http://tpl-viewer.cern.ch/cdb-tpl-view/tpl_view.php?profile=prod/cluster/gridlfc/subcluster-lhcb-ro)

For subcluster lhcb-rw corresponding to alias prod-lfc-lhcb-central • [prod/cluster/gridlfc/subcluster-lhcb-rw.tpl](http://tpl-viewer.cern.ch/cdb-tpl-view/tpl_view.php?profile=prod/cluster/gridlfc/subcluster-lhcb-rw)

The production servers are currently all running SLC5.

#### <span id="page-2-0"></span>**Users and Processes**

The LFC processes run under the lfcmgr account and group. The reserved accounts and uid/gid values for grid server processes are [here.](https://twiki.cern.ch/twiki/bin/view/LCG/ScFourServiceTechnicalFactors) These are delivered to the node via SINDES.

### <span id="page-2-1"></span>**LFC daemon configuration**

There is no specific NCM Component for the LFC, but we instead use some other generic components, like **exportconf** and **SINDES**. There is a CDB component description "/software/components/lfc/" in which you put the LFC configuration. this must be set **before** the pro\_system\_gridlfc template is included. The following values are currently supported:

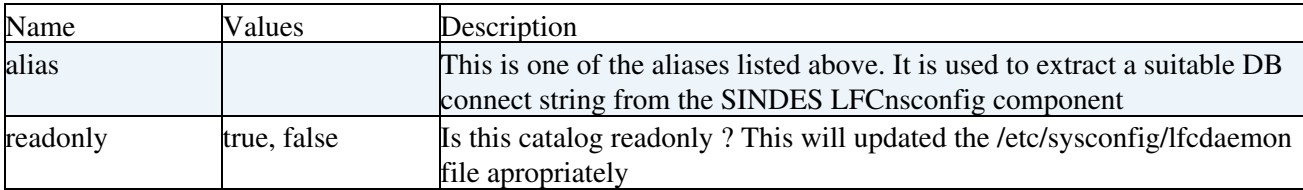

```
# LFC Sysconfig configuration
  include pro_declaration_component_lfc;
   "/software/components/lfc/active" = true;
```
#### <span id="page-2-2"></span>**LFC Sysconfig file creation**

We use the NCM exportconf component to re-write the lfcdaemon and lfc-dli sysconfig files. An example  $i_S$ .

```
 "/software/components/exportconf/active" = true;
 "/software/components/exportconf/dispatch" = default(true);
"/software/components/exportconf/lfc-dli/rules" = push(nlist(
 "file", "/etc/sysconfig/lfc-dli",
 "template", "/etc/sysconfig/lfc-dli.templ",
        "rules", nlist("LFC_HOST",hostname)));
"/software/components/exportconf/lfcdaemon/rules" = push(nlist(
 "file", "/etc/sysconfig/lfcdaemon",
 "template", "/etc/sysconfig/lfcdaemon.templ",
 "rules", nlist("NB_THREADS", "40",
                           "RUN_LFCDAEMON", "yes",
                            "ORACLE_HOME", "/usr/lib/oracle/10.2.0.1/client",
                            "TNS_ADMIN", "/etc")));
"/software/components/exportconf/lfcdaemon/rules/0/rules" = 
 if( exists ("software/components/lfc/readonly") && (value("/software/components/lfc/readonly")
    merge(value("/software/components/exportconf/lfcdaemon/rules/0/rules"),
          nlist("RUN_READONLY", "yes"));
  } else {
    value("/software/components/exportconf/lfcdaemon/rules/0/rules");
  };
```
#### <span id="page-3-0"></span>**Trusted Hosts**

The LFC uses the shift.conf file to specify external hosts on which the root account should be consider as the root user within the LFC. This is used for admin tasks, and also by LHCb to allow their DIRAC nodes to have access directly to the catalog. This is controlled by the castorconf NCM component:

```
 # Enable the trusted hosts for the LFC
 # LHCb hosts have extra on their central R/W and R/O catalogs
define variable lhcb_trusted_hosts = "lxgate03 lxgate03.cern.ch lxgate05 lxgate05.cern.ch lxgat
define variable admin_trusted_hosts = "lxadm01 lxadm01.cern.ch lxadm02 lxadm02.cern.ch lxadm03
 "/software/components/castorconf/LFC/TRUST" = 
if ( exists("/system/vo/lhcb/services/LFC") && value("/system/vo/lhcb/services/LFC") == "centr
       admin_trusted_hosts + " " + lhcb_trusted_hosts;
  } else {
    admin_trusted_hosts;
  };
```
To Add another host for either admin or LHCb purposes, simply update the appropriate variable, and re-run the castorconf NCM component.

#### <span id="page-3-1"></span>**Oracle RAC Database backend**

The database backend for the Production LFCs (central and local) at CERN is **Oracle 10g on RAC**. The database / service name is lcg\_lfc at CERN.

#### <span id="page-3-2"></span>**Database Connection Configuration File**

The only LFC configuration file is  $\sqrt{\text{opt/leg/etc/NSCONFIG}}$  contains the database connection parameters :

cat /opt/lcg/etc/NSCONFIG my\_account\_w/XXXXXX@lcg\_lfc

This file is delivered by SINDES, along with the host certificates, configured in [pro\\_system\\_gridlfc.tpl](https://cdbserv.cern.ch/cdbweb/pro_system_gridlfc.tpl.html)  $\sigma$ .

```
SINDES config - used to deliver the LFC DB connect string
 "/software/components/sindes/items/lfcNSCONFIG" = nlist("method", "file", "scope", "cluster");
 "/software/components/sindes/items/grid-host-certificates" = nlist("method","file","scope","node");
"/software/components/sindes/all" = "passwd-header,group-header,lfcNSCONFIG,grid-host-certificat
```
#### <span id="page-3-3"></span>**Information System**

Currently we use a [BDII](https://twiki.cern.ch/twiki/bin/view/EGEE/BDII) instead of globus-mds to run the GRIS. We also publish into the info sys the LFC alias, rather than the hostname. The [BDII](https://twiki.cern.ch/twiki/bin/view/EGEE/BDII) is currently hand-configured by using the run\_function yaim script on config\_bdii, but will be in yaim after glite 3.0 is released.

## <span id="page-3-4"></span>**Management Procedures**

#### <span id="page-3-5"></span>**SMS**

For the LFC, we need to remove the nodes from the load-balanced alias when in standby or maintenance. Currently we use /usr/libexec/SetToDesiredState.gridbdii is used to put the nodes into production/maintenance. On maintenance, there is NO /etc/nologin file, overwise the bdii deamon cannot be started.

NOTE : We should, either rename this script to something more general, or create a LFC specific one.

#### <span id="page-4-0"></span>**Standard Operations Procedures**

How to split a database backend

## <span id="page-4-1"></span>**Monitoring**

#### <span id="page-4-2"></span>**Lemon Alarms**

In addition to the OS standard alarms, specific Lemon Alarms have been defined for the LFC:

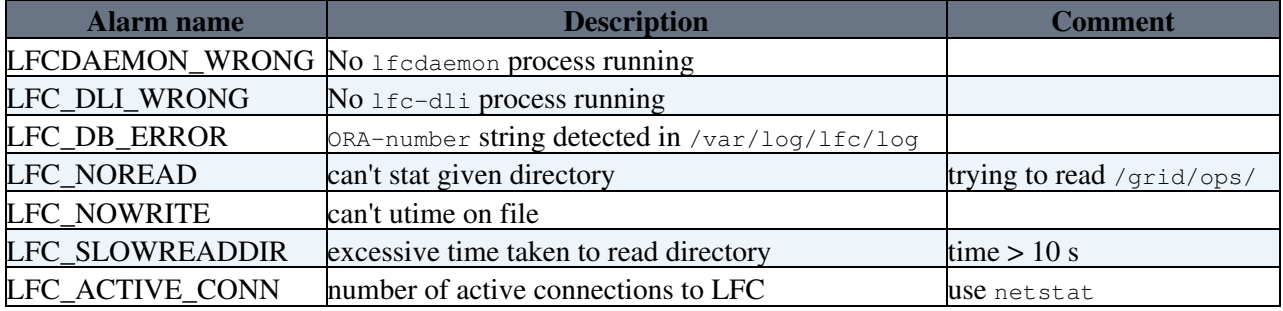

To configure this for a machine, there are two CDB profiles

The [pro\\_monitoring\\_cos\\_gridlfc](http://lemonweb.cern.ch/lemon-status/tpl_view.php?profile=pro_monitoring_cos_gridlfc) profile defines the templates for the monitors.

Within the profile [pro\\_system\\_gridlfc](http://lemonweb.cern.ch/lemon-status/tpl_view.php?profile=pro_system_gridlfc), the pro\_monitoring\_cos\_grid\_lfc template is included and the metrics are set to active.

The data will be stored in the Lemon database and visible through the lemon interface. An example is [Number](http://lemonweb.cern.ch/lemon-status/plot_metric.php?host=lxb1131&metric=lfcdaemon.NumberOfProcesses) [of LFC Processes.](http://lemonweb.cern.ch/lemon-status/plot_metric.php?host=lxb1131&metric=lfcdaemon.NumberOfProcesses)

These alarms, along with all standard alarms on the nodes, are handled by the operator and sysadmin teams. the procedures are all stored in OPM

- [Operator Procedure](http://service-cc-opm.web.cern.ch/service-cc-opm/procedure/op-proc-gridlfc.html)
- [Sysadmin Information](http://service-cc-opm.web.cern.ch/service-cc-opm/procedure/sa-info-gridlfc.html)

## <span id="page-4-3"></span>**Load Balancing**

We use the standard DNS load-balancing mechanism provided at CERN ([DnsAliases\)](https://twiki.cern.ch/twiki/bin/edit/Elfms/DnsAliases?topicparent=LCG.LfcWlcg;nowysiwyg=1). The alias to be used for a particular host is specified in the CDB variable "/software/components/lfc/alias". This is then used to configure the loadbalancing component on the node:

```
# DNS Alias name in FQDN 
define variable aliasname = if(exists("/software/components/lfc/alias")) {
   value("/software/components/lfc/alias") + "." + value("/system/network/domainname");
} else {
    "";
};
```

```
...
   "/software/components/loadbalancing/clustername" = 
     if(exists("/software/components/lfc/alias")) {
   value("/software/components/lfc/alias");
     };
```
The LEMON exception which takes the node out of the alias is 30075. This is a alarm which merges together the three possible error alarms *LFC\_NOREAD*, *LFC\_NOWRITE* and *LFCDAEMON\_WRONG*

```
#
# JC - This alarm is only an aggregate for the lbclient system, and should
# not be raised to the operator
#
"/system/monitoring/exception/_30075" = nlist(
         "name", "lfc_noservice",<br>"descr", "LFC Service not
                          "LFC Service not available",<br>true,
         "active",
         "latestonly", false,<br>"importance", 2,
         "importance",
          "correlation", "39:1 != 1 || 5202:1 != 0 || 5203:1 != 0"
);
```
### <span id="page-5-0"></span>**Problem Determination**

Here is what to do in case of a problem with the LFC :

[LFC Smoke Tests and Actions](https://twiki.cern.ch/twiki/bin/view/LCG/LFCSmokeTestAndActions)

#### <span id="page-5-1"></span>**Daemons**

...

There are 2 daemons running on an LFC machine :

- lfcdaemon
- lfc-dli

To start/stop and get the status of a daemon, use :

- service lfcdaemon start|stop|status
- service lfc-dli start|stop|status

The cluster is configured so that  $l$  fcdaemon and  $l$  fc-dli are automatically started at boot.

There should be 40 LFC threads running under the lfcmgr account:

Note: there can be more lfcdaemon threads (see the  $-t$  number option and /etc/sysconfig/lfcdaemon)...

The status check should return OK:

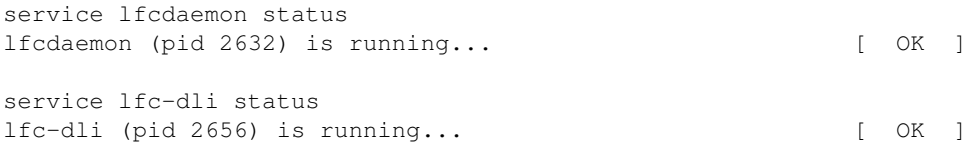

Daemons should start after boot (chkconfig mechanism) with the rolling logs in :

/var/log/lfc/log /var/log/lfc-dli/log

If the daemons are not running after reboot look at the log. You could try to start them using :

```
service lfcdaemon start
service lfc-dli start
```
If the load is high, all the 20 threads might be occupied, the LFC\_NOREADDIR error will occur, and the users might see this :

```
$ lfc-ls /grid
send2nsd: NS002 - connect error : Connection timed out
/grid/atlas: Communication error
```
You can check if all the threads are often in use by checking the  $/varlog/16c/log$  file:

```
tail -f /var/log/lfc/log
03/23 13:51:01 2631,0 Cns_srv_mkdir: NS092 - mkdir request by /C=CH/O=CERN/OU=GRID/CN=Sophie Lem
03/23 13:51:01 2631,0 Cns_srv_mkdir: NS098 - mkdir /grid/dteam/tests1 777 22
03/23 13:51:01 2631,0 Cns_srv_mkdir: returns 0
\sim \sim |
 |
           here: thread #0 used
```
### <span id="page-6-0"></span>**DB Configuration Details**

#### <span id="page-6-1"></span>**Writer / Reader account**

For security reasons, the Physics Database team at CERN requires the use of **writer / reader accounts** by applications.

The writer / reader accounts have limited privileges on the LFC Oracle tables, sequences and views compared to the owner account.

The scripts granting the appropriate privileges for the LFC accounts are in :

```
ls /afs/cern.ch/project/gd/SC3/LFC-DB-Accounts/
create-reader-account.sql
create-writer-account.sql
create-synonym.sql
```
**Everytime there is a schema change**, you have to run them **for each account in use** :

- set the correct user name in create-reader-account.sql, create-writer-account.sql and create-synonym.sql.
- run the create-reader-account.sql script :

sqlplus lfc\_account/XXXXX@lcq\_lfc < create-reader-account.sql

• execute the output in the reader account.

```
sqlplus lfc_account_r/XXXXX@lcg_lfc
```
• run the create-synonym.sql script :

sqlplus lfc\_account\_r/XXXXX@lcg\_lfc < create-synonym.sql

• execute the output in the reader account :

sqlplus lfc\_account\_r/XXXXX@lcg\_lfc

Same steps for the **writer account**.

See [Writer / Reader accounts](https://twiki.cern.ch/twiki/bin/view/PSSGroup/UserAccounts) for details.

### <span id="page-7-0"></span>**Oracle accounts used in Production**

Several Oracle accounts are used, but some VOs share the same Oracle account.

Check the /usr/etc/NSCONFIG file on all LFC servers to know the current configuration :

lxplus003# wassh -h "root@lfc[001-011]" cat /opt/lcg/etc/NSCONFIG

## <span id="page-7-1"></span>**Presentations**

- [CERN-LFC-admins-tutorial-27\\_07\\_2006.ppt:](https://twiki.cern.ch/twiki/pub/LCG/LfcWlcg/CERN-LFC-admins-tutorial-27_07_2006.ppt) LFC Overview and Debugging
- [060727-FIO-LFC-Training.ppt:](https://twiki.cern.ch/twiki/pub/LCG/LfcWlcg/060727-FIO-LFC-Training.ppt) 060727-FIO-LFC-Training.ppt

## <span id="page-7-2"></span>**CERN LFC Operations guide**

See [LfcOperations](https://twiki.cern.ch/twiki/bin/view/LCG/LfcOperations).

The OPM guide can be found [here](http://cern.ch/service-cc-opm/) $\Phi$ 

## <span id="page-7-3"></span>**LFC troubleshooting**

See the developers [DataManagementDocumentation](https://twiki.cern.ch/twiki/bin/view/LCG/DataManagementDocumentation) pages.

This topic: LCG > LfcWlcg Topic revision: r42 - 2014-04-16 - AlbertoRodriguezPeon

**OPETL** Copyright &© 2008-2022 by the contributing authors. All material on this **T**TWiki collaboration platform is the property of the contributing authors. or Ideas, requests, problems regarding TWiki? use [Discourse](https://discourse.web.cern.ch/c/collaborative-editing/wikis/12) or [Send feedback](https://twiki.cern.ch/twiki/bin/view/Main/ServiceNow)